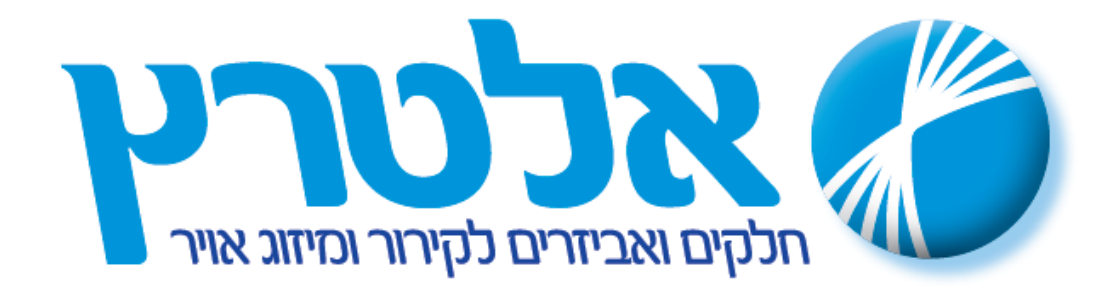

## **POINT SETתכנות נקודת העבודה**

לחץ על הלחצן SET למשך 5 שניות כדי לראות את ערך הsetpoint שנה את הערך לערך הרצוי בעזרת הלחצן העליון או התחתון. אשר את השינוי על ידי לחיצה על הלחצן SET. ערך גבול עליון וערך גבול תחתון מגיע 20/20- , כדי לשנות את ערך הגבולות יש להכנס לפרמטרים.

## **גישה לתכנות פרמטרים:**

לחץ יחד על SETוחץ עליון למשך 5 שניות עד להצגת 0F דפדף מעלה או מטה עד להגעה לפרמטר המבוקש לחץ על הלחצן SET לצורך גישה לערך המתוכנת שנה את הערך בעזרת הלחצנים מעלה או מטה לחץ על הלחצן SET לאישור וחזרה לרשימת הפרמטרים. לאחר סיום התכנות המתן מספר שניות לחזרה לתצוגה רגילה.

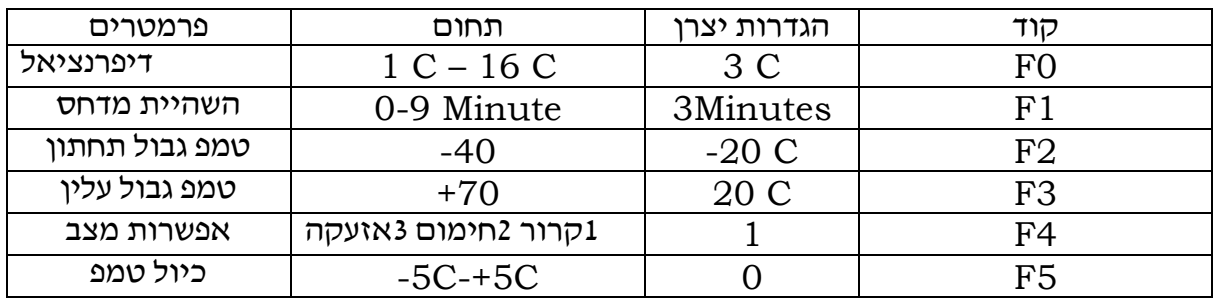

www.altaraz.com [info@altaraz.com](mailto:info@altaraz.com) Tel03-5338068